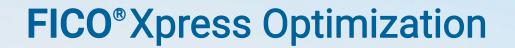

Last update 11 March, 2020

5.2

QUICK REFERENCE

Mosel Language

Quick reference

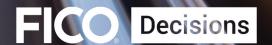

©2009–2020 Fair Isaac Corporation. All rights reserved. This documentation is the property of Fair Isaac Corporation ("FICO"). Receipt or possession of this documentation does not convey rights to disclose, reproduce, make derivative works, use, or allow others to use it except solely for internal evaluation purposes to determine whether to purchase a license to the software described in this documentation, or as otherwise set forth in a written software license agreement between you and FICO (or a FICO affiliate). Use of this documentation and the software described in it must conform strictly to the foregoing permitted uses, and no other use is permitted.

The information in this documentation is subject to change without notice. If you find any problems in this documentation, please report them to us in writing. Neither FICO nor its affiliates warrant that this documentation is error-free, nor are there any other warranties with respect to the documentation except as may be provided in the license agreement. FICO and its affiliates specifically disclaim any warranties, express or implied, including, but not limited to, non-infringement, merchantability and fitness for a particular purpose. Portions of this documentation and the software described in it may contain copyright of various authors and may be licensed under certain third-party licenses identified in the software, documentation, or both.

In no event shall FICO or its affiliates be liable to any person for direct, indirect, special, incidental, or consequential damages, including lost profits, arising out of the use of this documentation or the software described in it, even if FICO or its affiliates have been advised of the possibility of such damage. FICO and its affiliates have no obligation to provide maintenance, support, updates, enhancements, or modifications except as required to licensed users under a license agreement.

FICO is a registered trademark of Fair Isaac Corporation in the United States and may be a registered trademark of Fair Isaac Corporation in other countries. Other product and company names herein may be trademarks of their respective owners.

FICO® Xpress Mosel Last Revised: 11 March, 2020 Version 5.2

# **How to Contact the Xpress Team**

Sales and Maintenance

If you need information on other Xpress Optimization products, or you need to discuss maintenance contracts or other sales-related items, contact FICO by:

- Phone: +1 (408) 535-1500 or +44 207 940 8718
- Web: www.fico.com/optimization and use the available contact forms

**Product Support** 

Customer Self Service Portal (online support): www.fico.com/en/product-support

Email: Support@fico.com (Please include 'Xpress' in the subject line)

For the latest news and Xpress software and documentation updates, please visit the Xpress website at <a href="http://www.fico.com/xpress">http://www.fico.com/xpress</a> or subscribe to our mailing list.

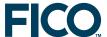

# **FICO® Xpress Optimization**

# **Mosel Language**

# **Quick reference**

# Release 5.2

11 March, 2020

# **Contents**

| 1 | Math  | ematical Programming basics       | 2  |
|---|-------|-----------------------------------|----|
|   | 1.1   | Decision variables                | 2  |
|   | 1.2   | Constraints                       |    |
|   | 1.3   | Objective function                | 3  |
|   | 1.4   | Optimization                      | 3  |
|   | 1.5   | Viewing the matrix                | 3  |
|   | 1.6   | Viewing the solution              |    |
| 2 | Data  | handling basics                   |    |
|   | 2.1   | Data types                        |    |
|   | 2.2   | Sums and loops                    | 5  |
|   | 2.3   | Index sets                        | 6  |
|   | 2.4   | Reading data in from text files   | 6  |
|   | 2.5   | Writing data out to text files    | 7  |
|   | 2.6   | User defined data formats         |    |
|   | 2.7   | Using other data sources          | 8  |
| 3 | Mode  | el building style recommendations | 8  |
| 4 |       | el Language overview              |    |
|   | 4.1   | Structure of a Mosel model        | 9  |
|   | 4.2   | Data structures                   |    |
|   | 4.3   | Selection statements              | 11 |
|   | 4.4   | Loops                             | 12 |
|   | 4.5   | Operators                         | 13 |
|   | 4.6   | Built in functions and procedures |    |
|   | 4.7   | Constraint handling               |    |
|   | 4.8   | Problem handling                  |    |
|   | 4.9   | Reserved words                    |    |
|   | 4.10  | Annotations                       |    |
| 5 | Using | g the Mosel Command Line          | 18 |
|   | 5.1   | Debugger commands                 |    |
| 6 | Worki | ing with Xpress Workbench         |    |

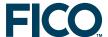

# 1 Mathematical Programming basics

```
model "Chess 1"
uses "mmxprs"
                                    ! Use Xpress Optimizer for solving
declarations
 xs, xl: mpvar
                                   ! Decision variables
 end-declarations
Time:= 3*xs + 2*x1 <= 160
                                  ! Constraint: limit on working hours
Wood:= xs + 3*xl \le 200
                                   ! Constraint: raw mat. availability
 xs is_integer; xl is_integer
                                   ! Integrality constraints
maximize(5*xs + 20*xl)
                                   ! Objective: maximize total profit
writeln("Solution: ", getobjval) ! Print objective function value
writeln("small: ", getsol(xs))
                                  ! Print solution for xs
 writeln("large: ", getsol(xl)) ! and xl
write("Time: ", getact(Time))     ! Constraint activity
writeln(" ", getslack(Time))     ! and slack
end-model
```

#### 1.1 Decision variables

```
declarations
  x, b, d: mpvar
  ifmake: array(1..10, 1..20) of mpvar
  y, z: array(1..10) of mpvar
end-declarations
```

mpvar means mathematical programming variable or decision variable, sometimes also just called variable. Decision variables are unknowns: they have no value until the model is run, and the optimizer finds values for the decision variables.

Variables can take values between 0 and infinity by default, other bounds may be specified:

```
x <= 10
y(1) = 25.5
y(2) is_free
z(2,3) >= -50
z(2,3) <= 50
```

Integer programming types are defined as unary constraints on previously declared decision variables

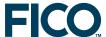

#### 1.2 Constraints

Constraint are declared just like decision variables, in LP/MIP problems they have type linctr - linear constraint.

```
declarations
  MaxCap: linctr
  Inven: array(1..10) of linctr
end-declarations
```

The "value" of a constraint entity is a linear expression of decision variables, a constraint type ( $\leq$ ,  $\geq$ , =), and a constant term. It is set using an assignment statement:

```
MaxCap := 10*x + 20*y + 30*z \le 100
Ctr(3) := 4*x(1) - 3*x(2) >= 10
Inven(2) := stock(2) = stock(1) + buy(2) - sell(2)
```

# 1.3 Objective function

An objective function is just a constraint with no constraint type.

```
declarations
  MinCost: linctr
end-declarations

MinCost := 10*x(1) + 20*x(2) + 30*x(3) + 40*x(4)
```

# 1.4 Optimization

```
minimize(MinCost)
maximize(MaxProfit)
```

# 1.5 Viewing the matrix

After defining the problem the matrix can be output to a file, to examine off line.

```
Specify LP format for constraint oriented file:

exportprob(EP_MIN, "explout", MinCost)

Useful Optimizer control settings:

setparam('XPRS_VERBOSE', true)

setparam('XPRS_LOADNAMES', true)
```

#### 1.6 Viewing the solution

Always check the solution status of the problem before accessing any solution values.

```
if (getprobstat=XPRS_OPT) then
  writeln('optimal!')
else
  writeln('not optimal!')
  exit(1)
end-if
```

Alternatively, testing all problem states:

```
case getprobstat of
  XPRS_OPT: writeln('optimal')
```

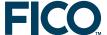

```
XPRS_INF: writeln('infeasible')
XPRS_UNB: writeln('unbounded')
XPRS_UNF: writeln('unfinished')
else
  writeln('unexpected problem status!')
end-case
```

Accessing the solution values within the model:

```
writeln('Maximum revenue: \', getobjval) writeln('x(1) = ', getsol(x(1)), ' x(2) = ', x(2).sol)
```

Solution values of constraints: activity value + slack value = RHS

Xpress Workbench: assuming that the model runs successfully, the logging pane at the bottom of the workspace reports that the run is complete. If a model has been run through the debugger, you can browse solution values of decision variables and constraints in the *Debugger* tab on the right side of the workspace.

# 2 Data handling basics

```
model "Chess 3"
uses "mmxprs"
declarations
 R = 1...2
                                        ! Index range
 DUR, WOOD, PROFIT: array(R) of real ! Coefficients
 x: array(R) of mpvar
                                        ! Array of variables
 end-declarations
DUR :: [3, 2]
WOOD :: [1, 3]
                                       ! Initialize data arrays
PROFIT:: [5, 20]
                                        ! Constraint definition
 sum(i in R) DUR(i)*x(i) <= 160
 sum(i in R) WOOD(i)*x(i) <= 200
 forall(i in R) x(i) is_integer
maximize(sum(i in R) PROFIT(i)*x(i))
writeln("Solution: ", getobjval)
end-model
```

## 2.1 Data types

```
Constant data

declarations

NWEEKS = 20

NDAYS = 7*NWEEKS

CONV_RATE = 1.425

DATA_DIR = 'c:\data'
end-declarations
```

#### Variable data

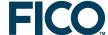

Declaration declarations NPROD: integer SCOST: real MAXREFVEG: real DIR: string IF\_DEBUG: boolean HARD: array(1..5) of real COST: array(1..3,1..4) of real end-declarations Initialization NPROD := 20SCOST := 5MAXREFVEG := 200.0 DIR := 'c:\data' IF\_DEBUG := true HARD :: [8.8, 6.1, 2.0, 4.2, 5.0] COST :: [11, 12, 13, 14, 21, 22, 23, 24, 31, 32, 33, 34]

## 2.2 Sums and loops

**Summations** 

Sum up an array of variables in a constraint:

Loops

Use a loop to assign an array of constraints:

```
forall(t in 2..NT)

Inven(t) := bal(t) = bal(t-1) + buy(t) - sell(t)
```

Use do/end-do to group several statements into one loop

```
forall(t in 1..NT) do
   MaxRef(t) := sum(i in 1..NI) use(i,t) <= MAXREF(t)
   Inven(t) := store(t) = store(t-1) + buy(t) - use(t)
end-do</pre>
```

Can nest forall statements:

```
forall(t in 1..NT) do
   MaxRef(t) := sum(i in 1..NI) use(i,t) <= MAXREF(t)

forall(i in 1..NI)
   Inven(i,t) := store(i,t) = store(i,t-1) + buy(i,t) - use(i,t)
end-do</pre>
```

Similarly for specification of bounds (a bound is just a simple unnamed constraint):

```
forall(i in 1..NI) do
  forall(t in 1..NT) store(i,t) <= MAXSTORE(t)
  store(i,0) = STORE0
end-do</pre>
```

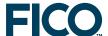

#### May include **conditions** in sums or loops:

```
forall(c in 1..10 | CAP(c)>=100.0)
MaxCap(c) :=
    sum(i in 1..10, j in 1..10 | i<>j)
    TECH(i,j,c)*x(i,j,c) <= MAXTECH(c)</pre>
```

#### 2.3 Index sets

Explicit statement:

Defining named sets:

```
declarations
 MaxCap: array(1..10) of linctr
end-declarations
forall(d in 1..10)
 MaxCap(d) :=
    sum(p in 1..10, m in 1..10)
      TECH(p, m, d) *x(p, m, d) \le MAXTECH(d)
declarations
  PRODUCTS = 1..5
 MATERIALS = \{12, 487, 163\}
 DEPOTS = {"Boston","New York","Atlanta"}
 MaxCap: array (DEPOTS) of linctr
end-declarations
forall(d in DEPOTS)
 MaxCap(d) :=
    sum(p in PRODUCTS, m in MATERIALS)
```

Using named sets

- improves the readability of a model
- makes it easier to apply the model to different sized data sets

 $TECH(p, m, d) *x(p, m, d) \le MAXTECH(d)$ 

makes the model easier to maintain

## 2.4 Reading data in from text files

```
Read data into COST from cost.dat

initializations from 'cost.dat'

COST
end-initializations

Data file cost.dat (dense data format)

COST: [3.9 0 4.8
0 7.5 5.5]

Data file cost2.dat (sparse data format)

COST: [("Oil1" 1) 3.9 ("Oil1" 3) 4.8
("Oil2" 2) 7.5 ("Oil2" 3) 5.5]
```

Mosel data format:

- file may include single line comments, marked with '!'
- format: label, colon, data value(s)
- for an array, use a single list enclosed in []
- list may be comma or space separated
- dense format: the values fill the data table starting at the first position and varying the last index most rapidly
- sparse format: each data item is preceded by the corresponding index tuple (in brackets)

Specifying the absolute path

```
initializations from 'c:/data/cost.dat'
  COST
end-initializations
```

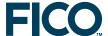

Path relative to current working directory

initializations from '../cost.dat'

COST

end-initializations

Read several data tables from a single file

initializations from 'cost.dat'

SCOST

PCOST

end-initializations

Different data label and model object names

initializations from 'cost.dat'

COST as 'COST\_DETAILS'

end-initializations

Read several data arrays with identical index sets from a single table

```
initializations from 'chess.dat'
  [DUR, WOOD, PROFIT] as 'ChessData'
end-initializations
```

# 2.5 Writing data out to text files

You can write out values in an analogous way to reading them in

```
initializations to 'cost.dat'
  COST
end-initializations
```

To write out the solution values of variables, or other solution values (slack, activity, dual, reduced cost) you must first put the values into a data table

```
declarations
  make_sol: array(ITEMS,TIME) of real
  obj_sol: real
end-declarations

forall(i in ITEMS, t in TIME)
  make_sol(i,t) := getsol(make(i,t))

obj_sol := getobjval
initializations to 'make.dat'
  make_sol
  obj_sol
end-initializations
```

Alternatively, you can use evaluation of directly in the initializations block

```
initializations to 'make.dat'
  evaluation of
    array(i in ITEMS, t in TIME) getsol(make(i,t)) as 'make_sol'
  evaluation of getobjval as 'obj_sol'
end-initializations
```

#### 2.6 User defined data formats

Mosel also provides functions which allow you to read data in from and write data out to text files using any format (see list in Section 4.6).

Reading in free format data

```
declarations
  ii, jj: integer  ! Don't use normal i, j
```

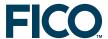

```
end-declarations

fopen('cost.dat', F_INPUT)
while(not iseof)
  readln(ii, ',', jj, ',', COST(ii,jj))
fclose(F_INPUT)

fopen('xsol.dat', F_OUTPUT)
forall(s in SUP, d in DEP)
  writeln(s, ',', d, ',', getsol(x(s,d)))
fclose(F_OUTPUT)
```

Writing out data in user format

#### 2.7 Using other data sources

The initializations block can work with many different data sources and formats thanks to the notion of I/O drivers.

I/O drivers for physical data files:

- mmodbc.odbc for databases with ODBC connector
- mmsheet.excel for MS Excel spreadsheets
- mmsheet.xls and mmsheet.xlsx for generic spreadsheet access, including on non-Windows platforms
- mmsheet.csv for CSV format files
- mmoci.oci for Oracle databases
- mmetc.diskdata for mp-model style data files

Other drivers are available, e.g. for data exchange in memory between models or between a model and the host application.

Change of the data source = change of the I/O driver, no other modifications to your model

```
initializations from "mmsheet.xls:mydat.xls"
COST as 'CostData'
end-initializations
initializations to "mmodbc.odbc:mydat.mdb"
SOL as 'SolTable'
end-initializations
```

# 3 Model building style recommendations

- Separation of problem logic and data
  - Typically, the model logic stays constant once developed, with the data changing each run
  - Fix the model and obtain data from their source to avoid editing the model which can create errors, expose intellectual property, and is impractical for industrial size data
- You should aim to build a model with sections in this order
  - constant data: declare, initialize
  - all non-constant objects: declare
  - variable data: initialize / input / calculate
  - decision variables: create, specify bounds
  - constraints: declare, specify

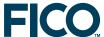

- objective: declare, specify, optimize
- Use a **naming convention** that distinguishes between different model object types, for example
  - known values (data) using upper case
  - unknown values (variables) using lower case
  - constraints using mixed case
- Variables are actions that your model will prescribe
  - Use verbs for the names of variables. This emphasizes that variables represent 'what to do' decisions
- Try to include 'min' or 'max' in the name of your objective function; an objective function called 'OBJ' is not very helpful when taken out of context!
- Indices are the *objects* that the actions are performed on
  - Use nouns for the names of indices
- Declare all objects in your model (optional unless using compiler option noimplicit)
  - Allows the compiler to detect syntax errors more easily
  - Mosel's guessed declaration doesn't always work
  - A form of rigour and documentation
  - An opportunity for a descriptive comment
- Comments are essential for a well written model
  - Always use a comment to explain what each parameter, data table, variable, and constraint is for when you declare it
  - Add extra comments to explain any complex calculation etc
  - Comments in Mosel:

```
declarations
  make: array(1..NP, 1..NT) of mpvar     ! Amount of p produced in time t
  sell: array(1..NP, 1..NT) of mpvar     ! Amount of p sold in time t
end-declarations

(! And here is a multi-line
  comment !)     forall(t in 1..NT) ...
```

# 4 Mosel Language overview

#### 4.1 Structure of a Mosel model

A Mosel model (text file with extension .mos) has the form

```
model model_name

Compiler directives

Parameters

Body

end-model
```

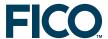

#### **Compiler directives**

- Options are specified as a compiler directive, at the beginning of the model
- Options include explterm, which means that each statement must end with a semi-colon, and noimplicit, which forces all objects to be declared

```
options explterm
options noimplicit
```

uses statements are also compiler directives

```
uses "mmxprs", "mmodbc"
```

Can define a version number for your model

```
version 1.0.0
```

#### **Run-time parameters**

- Scalars (of type integer, real, boolean, or string) with a specified default value
- Their value may be reset when executing the model
- Use initializations from for inputting structured data (arrays, sets,...)
- At most one parameters block per model

#### Model body

- Model statements other than compiler directives and parameters, including any number of
  - declarations
  - initializations from/initializations to
  - functions and procedures

#### Implicit declaration

- Mosel does not require all objects to be declared
- Simple objects can be used without declaring them, if their type is obvious
- Use the noimplicit option to force all objects to be declared before using them (see item *Compiler directives* above)

#### Mosel statements

- Can extend over several lines and use spaces
- However, a line break acts as an expression terminator
- To continue an expression, it must be cut after a symbol that implies continuation (e.g. + , \*)

#### 4.2 Data structures

array, set, list, record and any combinations thereof, e.g.,

```
S: set of list of integer
A: array(range) of set of real
```

#### Arrays

*Array*: collection of labeled objects of a given type where the label of an array entry is defined by its index tuple

```
declarations
  A: array(1..5) of real
  B: array(range, set of string) of integer
```

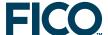

```
x: array(1..10) of mpvar
C: array(1..5) of real
end-declarations

A:: [4.5, 2.3, 7, 1.5, 10]
A(2):= 1.2
B:: (2..4,["ABC", "DE", "KLM"])[15,100,90,60,40,15,10,1,30]
C:= array(i in 1..5) x(i).sol
```

Sets

Set: collection of objects of the same type without establishing an order among them (as opposed to arrays and lists)

Set elements are unique: if the same element is added twice the set still only contains it once.

```
declarations
   S: set of string
   R: range
end-declarations

S:= {"A", "B", "C", "D"}
R:= 1..10
```

Lists

List: collection of objects of the same type

A list may contain the same element several times. The order of the list elements is specified by construction.

```
declarations
  L: list of integer
  M: array(range) of list of string
end-declarations

L:= [1,2,3,4,5]
M:: (2..4)[['A','B','C'], ['D','E'], ['F','G','H','I']]
```

Records

Record: finite collection of objects of any type

Each component of a record is called a *field* and is characterized by its name and its type.

**User types** 

User types are treated in the same way as the predefined types of the Mosel language. New types are defined in declarations blocks by specifying a type name, followed by =, and the definition of the type.

```
declarations
  myreal = real
  myarray = array(1..10) of myreal
  COST: myarray
end-declarations
```

## 4.3 Selection statements

if ... end-if

if c=1 then

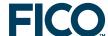

```
writeln('c equals 1')
                                          end-if
         if ... else ... end-if
                                          if c=1 then
                                            writeln('c equals 1')
                                          else
                                            writeln('c does not equal 1')
                                          end-if
         if ... elif ... else ... end-if
                                          if c=1 then
                                            writeln('c equals 1')
                                          elif c>1 then
                                            writeln('c is bigger than 1')
                                            writeln('c is smaller than 1')
                                          end-if
         case ... end-case
                                          case c of
                                            1,2 : writeln('c equals 1 or 2')
                                            3 : writeln('c equals 3')
                                            4..6: do
                                                   writeln('c is in 4..6')
                                                   writeln('c is not 1, 2 or 3')
                                          else
                                            writeln('c is not in 1..6')
                                          end-case
4.4 Loops
         forall
                                          forall(f in FAC, t in TIME)
                                            make(f,t) \le MAXCAP(f,t)
                                          forall(t in TIME) do
                                            use(t) <= MAXUSE(t)
                                            buy(t) <= MAXBUY(t)</pre>
                                          end-do
         with
                                    equivalent to a forall loop stopped after the first iteration
                                          with f='F1', t=1 do
                                            make(f,t) <= MAXCAP(f,t)</pre>
                                          end-do
         while
                                          i := 1
                                          while (i \leq 10) do
                                            write(' ', i)
                                            i += 1
                                          end-do
         repeat ... until
                                          i := 1
                                          repeat
                                            write(' ', i)
                                            i += 1
                                          until (i > 10)
         break, next
                                     break jumps out of the current loop
                                     ■ break n jumps out of n nested loops (where n is a positive integer)
                                         next jumps to the beginning of the next iteration of the current loop
                                         use break 'looplabel' and next 'looplabel' with labeled
                                         loops:
                                                'L1': repeat
                                                 'L2': while (condition1) do
                                                   if condition2 then
```

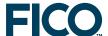

```
break 'L1'
end-if
end-do
until condition3
```

counter

■ Use the construct as counter to specify a counter variable in a bounded loop (i.e., forall or aggregate operators such as sum). At each iteration, the counter is incremented

# 4.5 Operators

#### **Assignment operators**

```
i := 10
i += 20 ! Same as i := i + 20
i -= 5 ! Same as i := i - 5
```

#### Assignment operators with linear constraints

```
C := 5*x + 2*y <= 20
D := C + 7*y
then D is
D := 5*x + 9*y - 20
```

The constraint type is dropped with :=

```
C := 5*x + 2*y <= 20
C += 7*y
then C is
C := 5*x + 9*y <= 20
```

The constraint type is retained with +=, -=

#### **Arithmetic operators**

#### Linear and non-linear expressions

Decision variables can be combined into linear or non-linear expressions using the arithmetic operators

- module mmxprs only works with linear constraints, so no prod, min, max, ...
- other solver modules, e.g., mmquad, mmnl, mmxnlp, also accept (certain) non-linear expressions

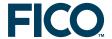

#### **Logical operators**

#### Set operators

constants: {'A', 'B'}

union: +

union: union(i in 1..10) ...

intersection: \*

intersection: inter(i in 1..10) ...

difference: -

#### Set comparison operators

subset: Set1 <= Set2
superset: Set1 >= Set2
equals: Set1 = Set2
not equals: Set1 <> Set2
element of: "Oil5" in Set1
not element of: "Oil5" not in Set1

#### List operators

constants: [1, 2, 3]
concatenation: +, sum
truncation: equals: L1 = L2
not equals: L1 <>L2

# 4.6 Built in functions and procedures

The following is a list of built in functions and procedures of the Mosel language (excluding modules). Functions return a value; procedures do not.

| Dynamic array handling          | create              | exists     | delcell      | isdynamic |  |
|---------------------------------|---------------------|------------|--------------|-----------|--|
| Freeze (finalize) a dynamic set | finalize            |            |              |           |  |
| Rounding functions              | ceil                | floor      | round        | abs       |  |
| Mathematical functions          | exp<br>cos<br>isodd | log<br>sin | ln<br>arctan | sqrt      |  |
| Special real values             | isfinite            | isinf      | isnan        |           |  |

Random number generator random setrandseed

Minimum/maximum of a list of values v := minlist(5, 7, 2, 9) w := maxlist(CAP(1), CAP(2))

Inline "if" function
MAX\_INVEN(t) := if(t < MAX\_TIME, 1000, 0)

Inven(t) := stock(t) = buy(t) - sell(t) + if(t > 1, stock(t-1), 0)

Matrix export to file export prob

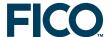

| File handling                   | fopen                   | fclose      | fselect        |              |  |  |
|---------------------------------|-------------------------|-------------|----------------|--------------|--|--|
| <b>3</b>                        | getfid                  | getfname    | getreadcnt     |              |  |  |
|                                 | iseof                   | fflush      | fskipline      |              |  |  |
|                                 | fwrite[_] / fwriteln[_] |             |                |              |  |  |
|                                 | read / readlm           |             |                |              |  |  |
| String handling                 | strfmt                  | substr      | -              |              |  |  |
| Access and modify model objects | getcoeff[s]             | setcoeff    | getvars        |              |  |  |
| •                               | sethidden               | ishidden    | setname        | setrange     |  |  |
|                                 | gettype                 | settype     | getsize        |              |  |  |
|                                 | makesos1                | makesos2    |                |              |  |  |
|                                 | getelt                  | getfirst    | getlast        | findfirst    |  |  |
|                                 | findlast                | gethead     | gettail        | cutelt       |  |  |
|                                 | cutfirst                | cutlast     | cuthead        | cuttail      |  |  |
|                                 | reverse                 | getreverse  | splithead      | splittail    |  |  |
| Access solution values          | getobjval               |             |                |              |  |  |
|                                 | getsol                  | getrcost    |                |              |  |  |
|                                 | getslack                | getact      | getdual        |              |  |  |
| Exit from a model               | exit                    |             |                |              |  |  |
| Mosel controls                  | getparam                | setparam    | localsetparam  | restoreparam |  |  |
| Date/time                       | currentdate             | currenttime | timestamp      |              |  |  |
| Bit value handling              | bitflip                 | bitneg      | bitset         |              |  |  |
| •                               | bitshift                | bittest     | bitval         |              |  |  |
| Miscellaneous                   | asproc                  | assert      | compare        | datablock    |  |  |
| Miscenaricous                   | memoryuse               | newmuid     | publish        | unpublish    |  |  |
|                                 | reset                   | setioerr    | setmatherr     | anpartish    |  |  |
|                                 | versionnum              | versionstr  | JC CING CITCLI |              |  |  |
|                                 | · CI OI CIIII CIII      |             |                |              |  |  |

#### Overloading of subroutines

- Some functions or procedures are overloaded: a single subroutine can be called with different types and numbers of arguments
- Additional subroutines are provided by *Mosel library modules*, which extend the basic Mosel language, e.g.,
  - mmxprs: Xpress Optimizer
  - mmodbc: ODBC data connection
  - mmsystem: system calls; text handling
  - mmjobs: handling multiple models and (remote) Mosel instances
  - mmsvg: graphics
  - ⇒ See the 'Mosel Language Reference Manual' for full details

#### User-defined functions and procedures

- You can also write your own functions and procedures within a Mosel model
- Structure of subroutines is similar to a model (may have declarations blocks)
- User subroutines may define overloaded versions of built in subroutines
- ⇒ See examples in the 'Mosel User Guide' (Chapter Functions and procedures)

#### Packages

- Additional subroutines may also be provided through packages (Mosel libraries written in the Mosel language as opposed to Mosel modules that are implemented in C)
- ⇒ See the 'Mosel User Guide' for further detail (Chapter Packages)

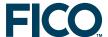

# 4.7 Constraint handling

Named constraints can be accessed: val:= getact(Ctr)
getvars(Ctr, vars)

hidden: sethidden(Ctr, true)
redefined: Ctr:= x+y <= 10

 $\mathsf{Ctr} := \ 2 \times x + 5 \times y \ >= \ 5$  modified:  $\mathsf{Ctr} \ += \ 2 \times x$ 

settype(Ctr, CT\_UNB)

deleted (reset):

Anonymous constraints are constraints that are specified without assigning them to a linctr variable. Bounds are (to Mosel) just simple constraints without a name. Anonymous constraints are applied in the optimization problem just like ordinary constraints. The only difference is that it is not possible to refer to them again, either to modify them, or to examine their solution value.

### 4.8 Problem handling

- Mosel can handle several *problems* in a given *model* file. A default problem is associated with every model.
- Built in type mpproblem to identify mathematical programming problems
  - The same decision variable (type mpvar) may be used in several problems
  - Constraints (type linctr) belong to the problem where they are defined
- The statement with allows to open a problem (= select the active problem):

```
declarations
  myprob: mpproblem
end-declarations
...
with myprob do
  x+y >= 0
end-do
```

■ Modules can define other specific problem types. New problem types can also be defined by combining existing ones, for instance:

```
mypbtyp = mpproblem and somepbtype
```

■ Problem types support assignment: P1:= P2 and additive assignment: P1 += P2

#### 4.9 Reserved words

The following words are reserved in Mosel. The upper case versions are also reserved (i.e. AND and and are keywords but not And). Do not use them in a model except with their built-in meaning.

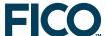

```
a: and array as
b: boolean break
c: case constant count counter
d: declarations div do dynamic
e: elif else end evaluation
f: false forall forward from function
h: hashmap
i: if imports in include initialisations initializations
  integer inter is_binary is_continuous is_free is_integer
      is_partint is_semcont is_semint is_sos1 is_sos2
1: linctr list
\textbf{m:} \quad \text{max} \quad \text{min} \quad \text{mod} \quad \text{model} \quad \text{mpvar}
\begin{tabular}{lll} {\bf n}: & & name space & next & not & nsgroup & nssearch \\ \end{tabular}
      of options or
0:
p: package parameters procedure public prod
r: range real record repeat requirements return
s: set shared string sum
t:
      then to true
      union until uses
u:
v: version
w: while with
```

#### 4.10 Annotations

- Annotations are meta data in a Mosel source file that are stored in the resulting BIM file after compilation; no impact on the model itself (treated like comments); either global or associated with public globally declared objects (including subroutines).
- Single-line annotations start with '!@' and a name; blocks are surrounded by '(!@' and '!)'
- !@doc.descr denotes the annotation marker descr within category doc (predefined category names are mc and doc, user-defined names can also be employed)

```
(!@doc. Enter category 'doc' (this text is ignored)
@ descr This is the value of 'doc.descr'
@. Jump back to root (this text is ignored)
@mynote Contents of 'mynote' (full name: '.mynote')
@.anote Complete form of an annotation in default category
!)
```

■ Declaring annotations (via the mc.def compiler annotation): optional; enables the compiler to check the validity of the definitions and reject non-compliant ones

```
! Defining an alias that redirects onto 2 different annotations: !@mc.def descr alias doc.descr om.descr
```

- moseldoc tool: generates an XML model documentation that is processed into HTML pages
  - 1. Compile source model file with option -D

```
mosel comp -D mymodel.mos
```

2. Run program moseldoc

```
moseldocmymodelGeneratesHTML and XMLmoseldoc-omydir-htmlmymodelHTML only, specifying output directorymoseldoc-f-xmlmymodelXML only, forcing output overwrite
```

See 'Mosel Language Reference', section *Documenting models using annotations* for a list of the doc annotations

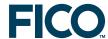

# 5 Using the Mosel Command Line

The Mosel Command Line is supported on all platforms that Mosel can be run on.

#### Standard sequence for model execution from the command line:

```
mosel exec mymodel.mos
mosel mymodel
Short form (works with 'mymodel.mos' or 'mymodel.bim')
```

Some useful commands (see 'Mosel Language Reference manual' for the full list):

Command line help text: mosel -h

Mosel version: mosel -V

Display functionality: mosel exam[ine] [-cspthirvaum]

Execute a model file: mosel exec[ute]

Compile a model file: mosel comp[ile] mymodel.mos

Load and run a BIM file: mosel run mymodel.bim

Start the debugger: mosel debug mymodel.mos

Run the profiler: mosel prof[ile] mymodel.mos

Perfom a code coverage run: mosel cover[age] mymodel.mos

List available modules/packages: mosel lslib

#### **Examples:**

```
mosel comp mymodel.mos -o mybim.bim Compile to a specified BIM file name/location mosel prof mymodel.mos Perform a profiler run (output in 'mymodel.mos.prof') mosel exam -h Display Mosel version info and paths mosel exam -a mybim.bim Display annotations of a model or package mosel exam -ps mmxprs Display parameters and subroutines of module 'mmxprs'
```

## Setting model runtime parameters:

## 5.1 Debugger commands

Breakpoints: break delete bcond[ition] breakpoints breaksub

Model execution: cont next step finish model

Output: display undisplay list print info exportprob

lsattr lslibs lslocal lsmods lssymb

Stack access: up down where

Interpreter options: option
Termination: quit

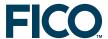

#### **Example: Simple debugging sequence**

mosel debug debugexpl.mos Start Mosel debugger break 20 Set breakpoint at line 20 cont Execute up to the breakpoint Print out symbol 'D' print D cont Continue model execution info Arr Information about model object 'Arr' (e.g. size) lsmods Display model info (e.g. memory usage) quit Quit the debugger

#### **Example: Debugging a submodel**

mosel debug debugmaster.mos
breaksub 1

cont

break 25 debugsub.mos

display SNumbers

cont

break 31 debugsub.mos

bcond 2-2 SNumbers.size < 10

cont

Execute up to the breakpoint

Display watch on object 'SNumbers'

Execute up to the breakpoint

break 31 debugsub.mos

Another submodel breakpoint

Condition on 2nd submodel breakpoint

Execute up to the breakpoint

Condition on 2nd submodel breakpoint

cont

Execute up to the breakpoint 2-2

Quit the debugger

# 6 Working with Xpress Workbench

Xpress Workbench is a graphical development environment for Mosel models and Xpress Insight applications.

#### Workbench panes

Model editor (central window), project directory navigation and command history (left), model output and execution log information (bottom), debugging, deployment and collaboration information (right).

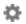

Workspace preferences (settings).

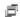

Toggle full-screen view for logging pane.

Use menu Window Presets Full IDE to restore original window layout.

**Editor** 

Code folding and breakpoint markers appear in the grey area immediately left to the text.

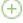

Open a new file/tab

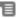

Subdivide and re-arrange panes in the editor window

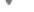

Code folding for blocks of Mosel statements

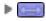

Unfold folded code

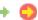

Line position markers during debugging

#### Model execution

The name of the model is selected in the box next to these buttons, it may be different from the model(s) opened in the editor.

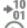

Compile a model.

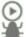

Execute (compile/load/run) a model.

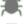

Execute a model in debug mode.

 $\overline{\mathbf{v}}$ 

Open Compiler Options or Run Dialog windows.

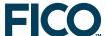

Alternatively, use menu Run to compile or run a model.

## Debugger

Breakpoints are set by clicking onto the gray area (left to the line number if it is displayed) preceding each row in the editor window, breakpoint conditions can be added via the right mouse button menu on the breakpoint icon.

• 0

Delete breakpoint/deactivated breakpoint.

Delete a conditional/deactivated conditional breakpoint.

#### Navigating in the debugger:

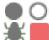

Activate/deactivate all breakpoints.

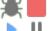

Resume/suspend model execution.

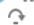

Step over an expression.

Start/stop the debugger.

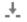

Step into an expression.

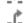

Step out of an expression.

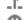

Don't pause on exceptions.

#### **Deployment to Xpress Insight**

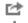

Publish selected model to Insight.

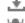

Build an Insight app archive.

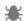

Debug a scenario.

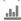

Edit Tableau workbooks.

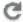

Refresh Insight scenario tree.